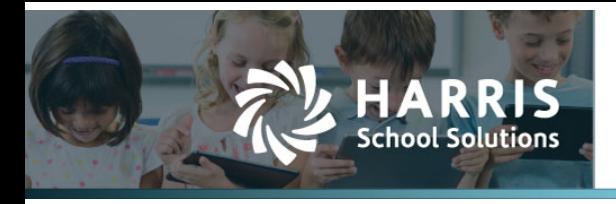

## **PERS ESS Report to Grid – Added Three Fields**

*APTAWEB-11504*

## **Introduction**

The PERS ESS Report to Grid now shows only the employees who have the deductions chosen in the report parameters. There are new fields to the grid: Time Paid, Time Unit Code, and Rate of Pay.

**NOTE:** The employee job must have the *PERS Reportable* field set to "Yes" for the job to appear on the report. This replaces the current requirement that it is just marked as "Primary".

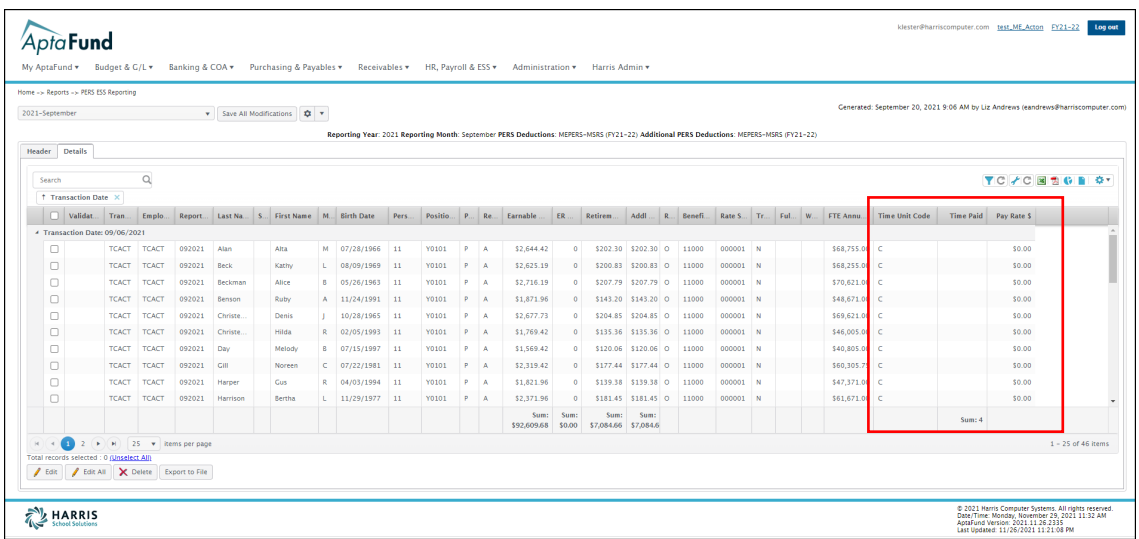

*Figure 1: PERS ESS Reporting - Report to Grid Shows Three New Fields*

Fo<sup>1</sup>

N.

<u> 101</u>

Contact Support: apta41support@harriscomputer.com https://schoolfinancialsolutions.na3.teamsupport.com *© 2021, Harris School Solutions. All rights reserved.*

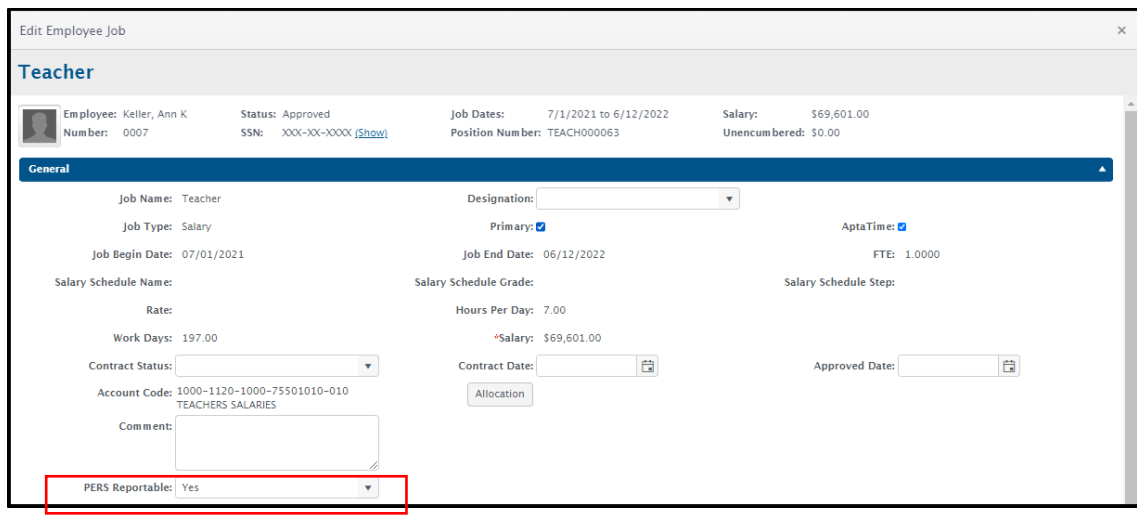

*Figure 2: Employee Job Screen Showing PERS Reportable Field*

To mass update the *PERS Reportable* field, go to HR, Payroll & ESS > Employee Jobs. Select the jobs that you want to update, click on the More button, then click Mass Update Jobs and a screen like the one shown below will be displayed. In the *PERS Reportable* field, select Yes or No and then click the Save button and the job records will be updated with your selection. Jobs can also be manually change individually.

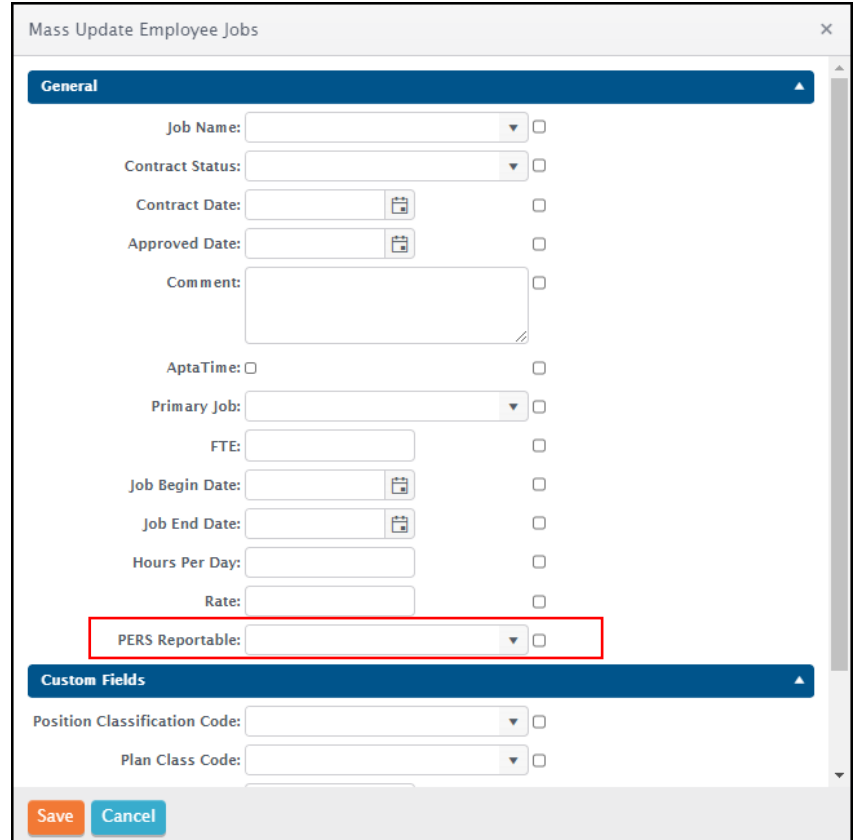